# Mettre le texte en gras - Word

 $\Theta$  Durée 2 minute(s)  $\|\cdot\|$  Public Professionnels, Grand public, Médiateurs  $\bigoplus$  Type de Fiche action **Ph** Difficulté Très facile co Licence CC-BY contenu

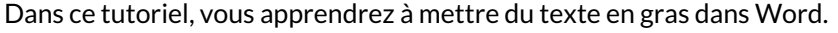

## Sommaire

Tutoriels [prérequis](#page-0-0) Étape 1 - [Sélectionnez](#page-0-1) votre texte. Étape 2 - [Mettre](#page-0-2) en gras **Commentaires** 

## <span id="page-0-0"></span>Tutoriels prérequis

[Sélectionner](https://rennesmetropole.dokit.app/wiki/S%25C3%25A9lectionner_du_texte_-_Word) du texte - Word

#### <span id="page-0-1"></span>Étape 1 - Sélectionnez votre texte.

Sélectionnez votre texte.

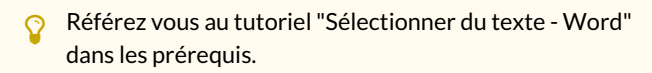

#### <span id="page-0-2"></span>Étape 2 - Mettre en gras

Deux possibilités :

- 1. Cliquez sur le logo G (Gras) comme l'exemple ci-contre.
- 2. Faire le raccourcis clavier : Ctrl+G.

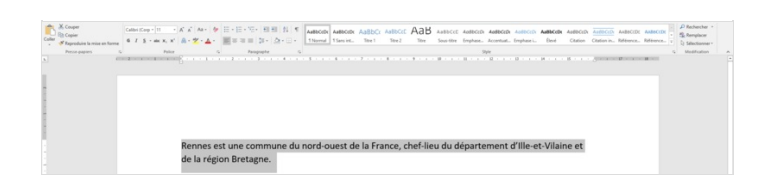

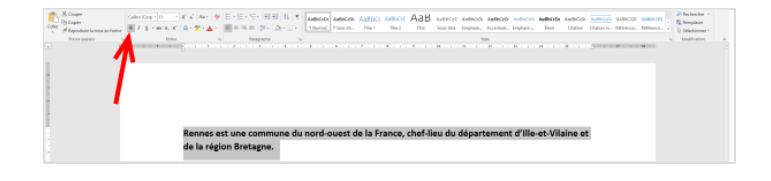